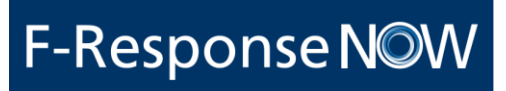

# F-RESPONSE NOW/UNIVERSAL™ VALIDATION TESTING REPORT

INCLUDES F-RESPONSE DISCOVERYSHARES™, PHYSICAL DEVICES, PARTITIONS, AND MEMORYSHARES™

**December 2014**

### <span id="page-1-0"></span>DOCUMENT CONTROL

This is a controlled document produced by F-Response ("F-RESPONSE"). The control and release of this document is the responsibility of the F-RESPONSE document owner. This includes any amendment that may be required.

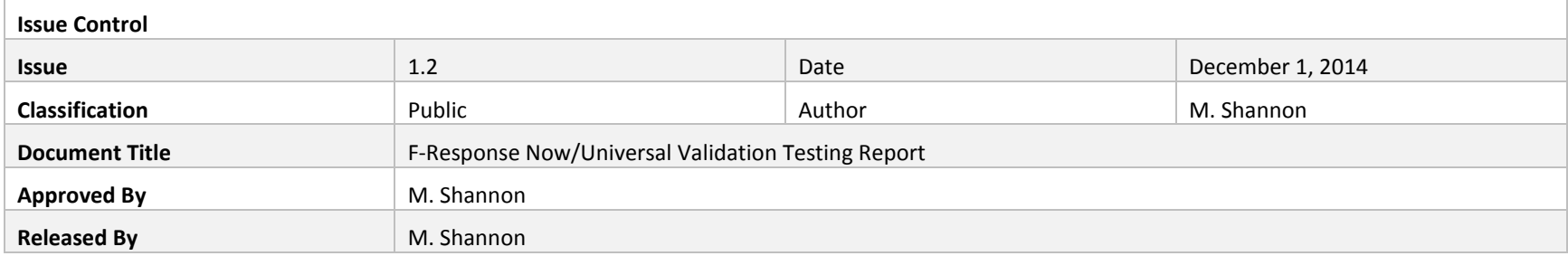

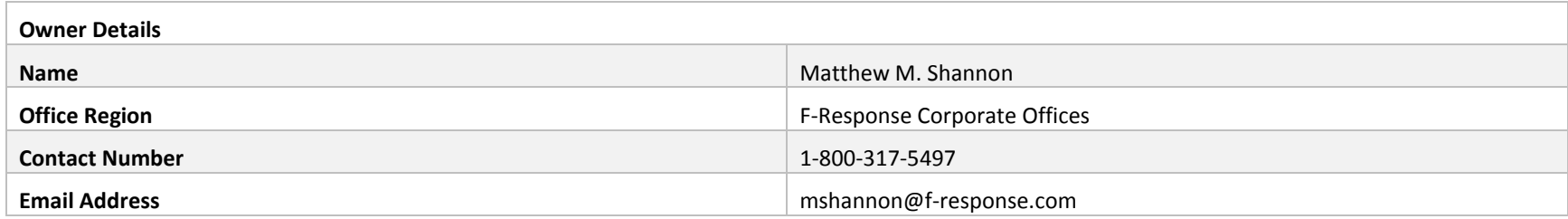

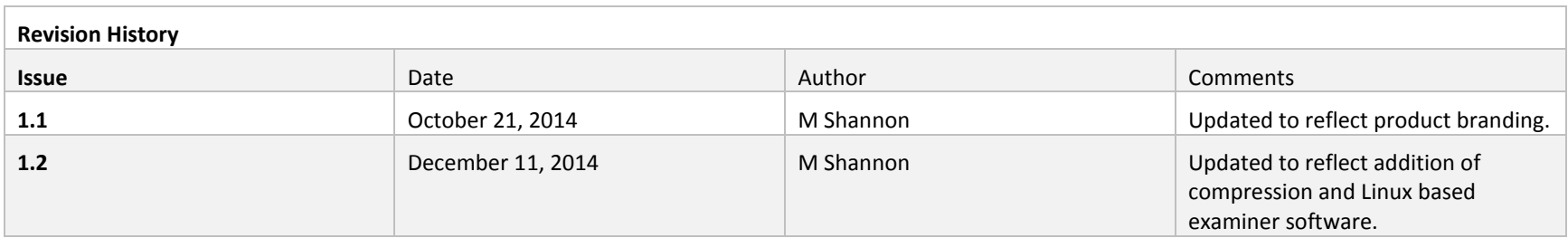

### TABLE OF CONTENTS

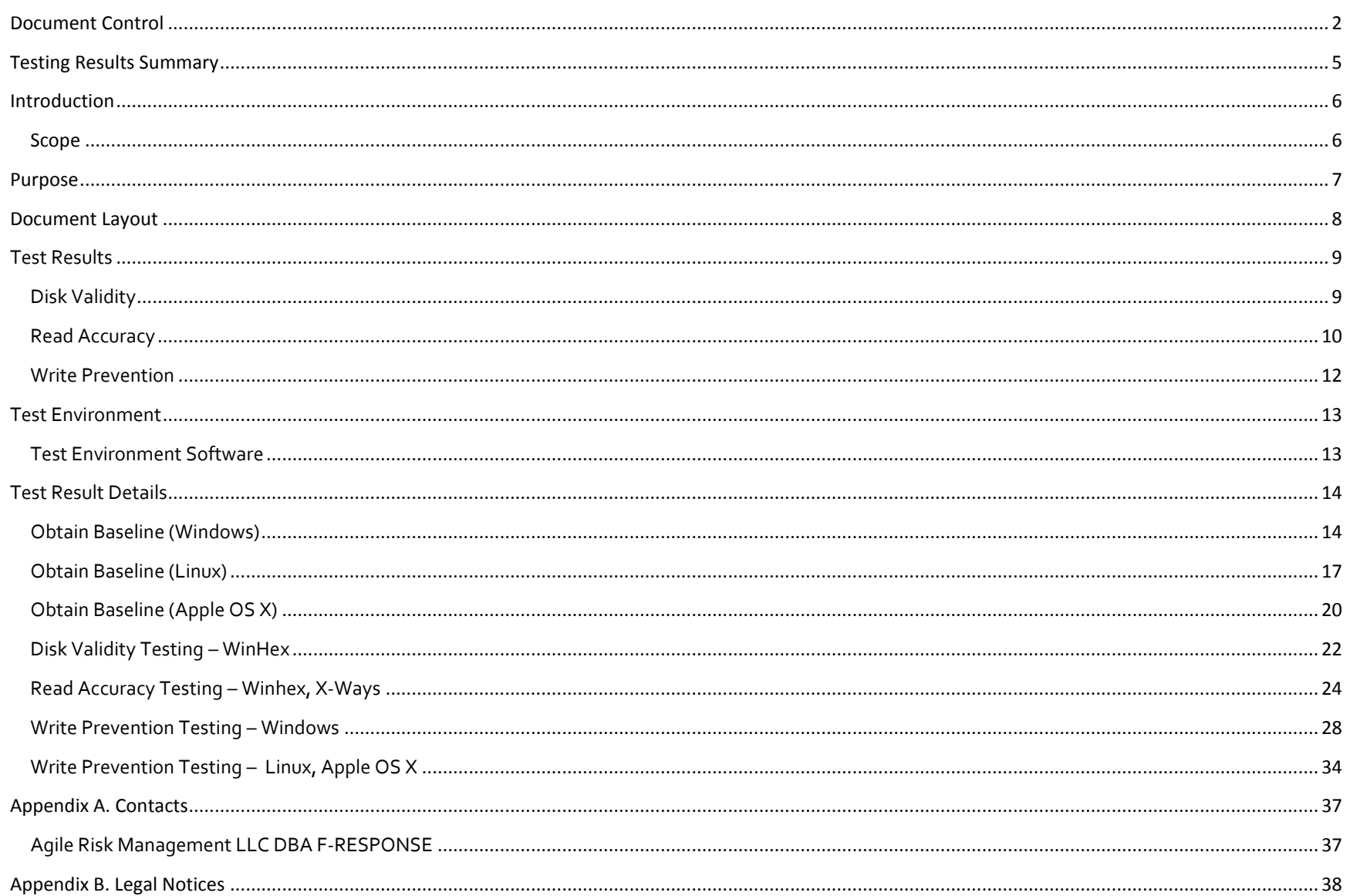

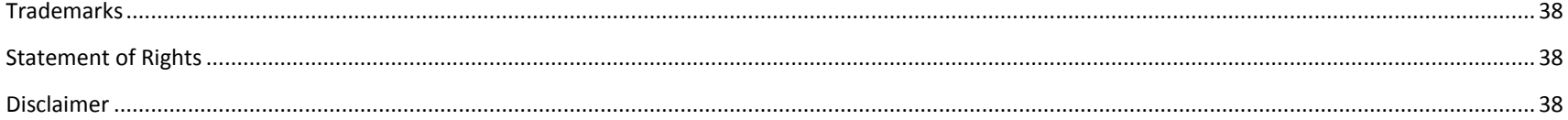

#### <span id="page-4-0"></span>TESTING RESULTS SUMMARY

The purpose of this testing is to validate the accuracy and reliability of F-Response Now/Universal™ software using the repeatable test method presented herein. The results of the testing are hereby published for independent validation and peer review.

F-Response Now/Universal™ uses a patent-pending process to create a reliable, read-only connection between an examiner's computer and a computer under inspection. The function of the F-Response Now/Universal™ Response software tested herein is that an established F-Response Now/Universal™ network connection is completely read-only, functioning much like a software write blocker albeit over a network connection. The testing validates that F-Response Now/Universal™ software protects the integrity of the data on the computer under inspection because it does not permit alteration of any data on the computer under inspection during the test.

The results of our testing confirm that the network connection established by F-Response Now/Universal™ software does reliably and accurately create a readonly connection between an examiner's computer and a computer under inspection. Our testing uses generally accepted forensics techniques and tools to verify and validate the results. The scientific method presented is done so in accordance with the Daubert Principles(Daubert v. Merrell Dow Pharmaceuticals, Inc. (1993) 509 U.S. 579, 589), and as such we submit that F-Response Now/Universal™ is suitable for use in acquiring data that is intended for use in a court of law.

Unless otherwise noted, all testing activities were performed against the F-Response Now/Universal™ application code base (F-Response Now/Universal™ Discovery, Digital Forensics, and Incident Response Class Appliances), release 1.0.72-5 (Windows, Linux, and Apple OS X).

### <span id="page-5-0"></span>INTRODUCTION

#### <span id="page-5-1"></span>SCOPE

The scope of this project was limited to the validation and testing of F-Response Now/Universal™ DiscoveryShares™, Physical Devices, and Partitions on the following platforms.

- Microsoft Windows
	- o Windows 7 32bit
	- o Windows 8.1 64bit
	- o Windows Server 2012 64bit
- Linux
	- o 3.1x Linux Kernel 32bit
	- o 3.1x Linux Kernel 64bit
- Apple OSX
	- o Apple OSX 10.8

#### <span id="page-6-0"></span>PURPOSE

This document outlines the F-Response Now/Universal™ Software validation process, results, and methodology developed and executed by F-Response. F-Response Now/Universal™ Software validation answers the following questions:

- Disk Validity
	- o Does F-Response Now/Universal™ accurately present the remote Physical Disk(s)?
- Read Accuracy
	- o Does F-Response Now/Universal™ correctly and accurately read data from the remote Physical Disk(s)?
- Write Prevention
	- o Does F-Response Now/Universal™ effectively prevent write operations from occurring on the remote Physical Disk(s)?

### <span id="page-7-0"></span>DOCUMENT LAYOUT

This document will adhere to the following layout:

- Test Results
	- o Presents a table representing the test results by operating system.
- Test Environment and Procedure
	- o Presents the environment and procedure used in the testing process.
- Test Results Details
	- o Presents the detailed results of the testing procedures, including screen captures.

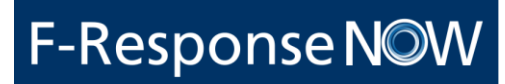

### <span id="page-8-0"></span>TEST RESULTS

#### <span id="page-8-1"></span>DISK VALIDITY

#### *Does F-Response Now/Universal™ accurately present the remote PhysicalDisk(s)?*

In order to test the validity of the locally attached remote F-Response Now/Universal™ physical disk, we collected the total disk size in sectors and the sector size using multiple local data collection sources. This provided a baseline to test against when the F-Response Now/Universal™ disk is attached to our local workstation for analysis. The detailed process used to obtain these results is included in section  $4$  of this document.

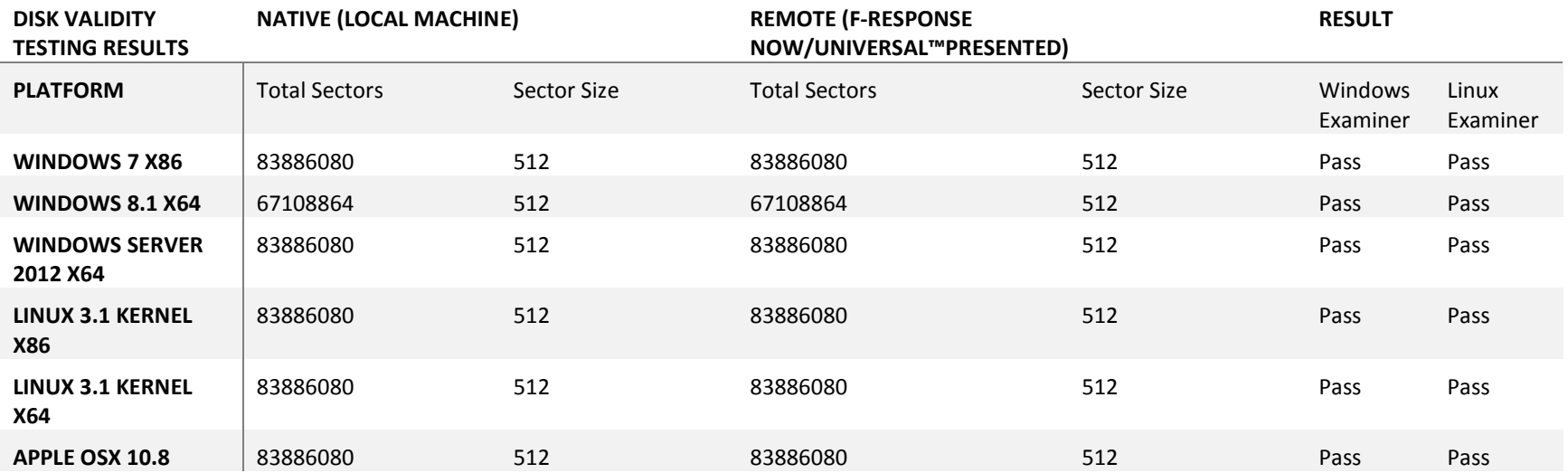

#### <span id="page-9-0"></span>READ ACCURACY

*Does F-Response Now/Universal™ correctly and accurately read data from the remote PhysicalDisk(s), Partitions, and DiscoveryShares™?*

In order to test the read accuracy of the locally attached remote F-Response Now/Universal™ physical disks, DiscoveryShares™, and partitions, we obtained hash values for the individual files listed below, as well as a portion of the raw disk (Physical Sector o) from the local F-Response Now/Universal™ device(physical disks and partitions only). Both these hash values were then computed using select Computer Forensics software packages on their native operating system.

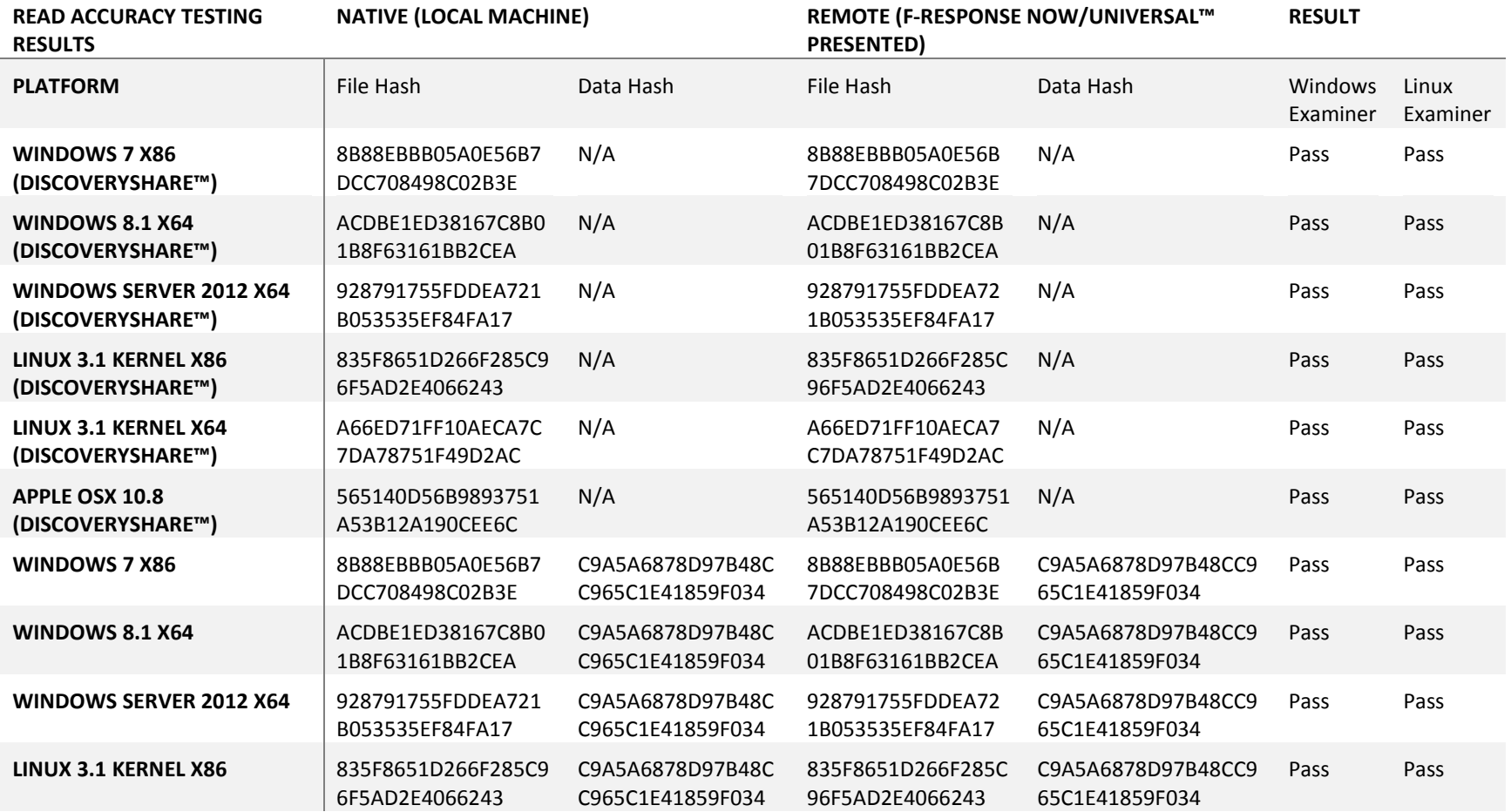

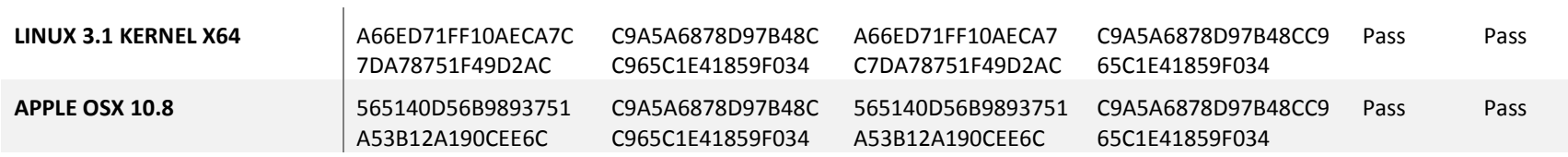

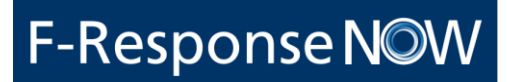

#### <span id="page-11-0"></span>WRITE PREVENTION

*Does F-Response Now/Universal™ accurately prevent write operations from occurring on the remote PhysicalDisk(s), partitions, and DiscoveryShares™? 1*

In order to test the write prevention capabilities of F-Response Now/Universal™, we attempted to perform write operations using both the file system create file and delete file commands, as well as through direct writing to arbitrary locations on the F-Response Now/Universal™ connected disk. In all cases F-Response Now/Universal™ prevented the write operations. In some cases, the local system would return a "success" message, however no actual changes occurred on the remote F-Response Now/Universal™ disk. The detailed process used to obtain these results is included in [section 4](#page-27-0) of this document.

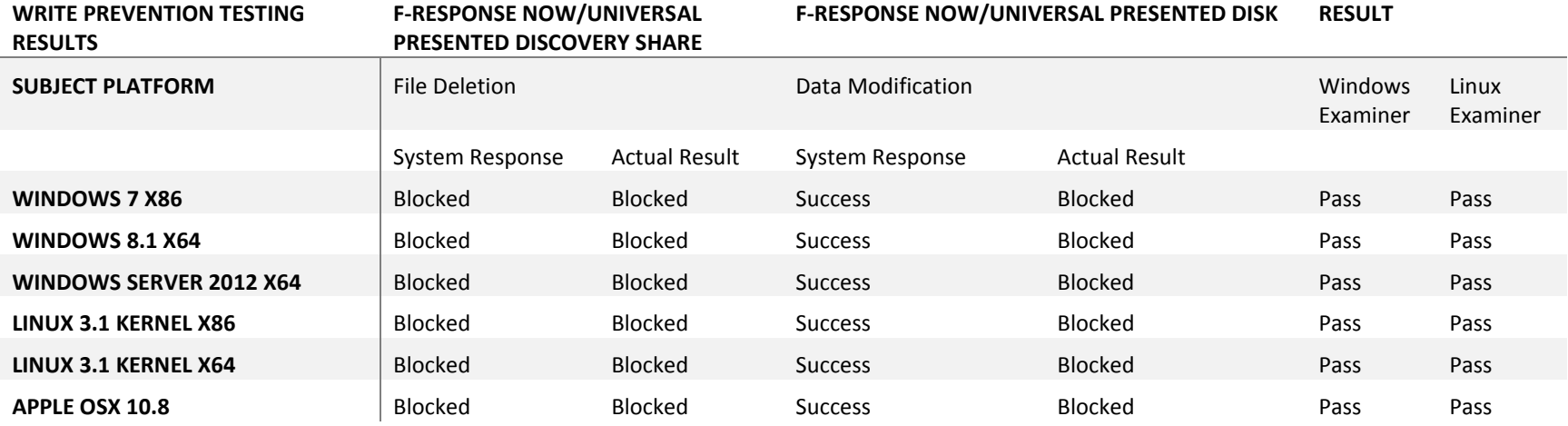

 $\overline{a}$ 

<sup>&</sup>lt;sup>1</sup> All write operations are prevented, however select write operations are held in memory where necessary to improve operations. No write operations reach the physical disk. Full details of the write tests performed are available in section 4 of this document.

### <span id="page-12-0"></span>TEST ENVIRONMENT

#### <span id="page-12-1"></span>TEST ENVIRONMENT SOFTWARE

The following represents a complete listing of the software used to validate F-Response Now/Universal.

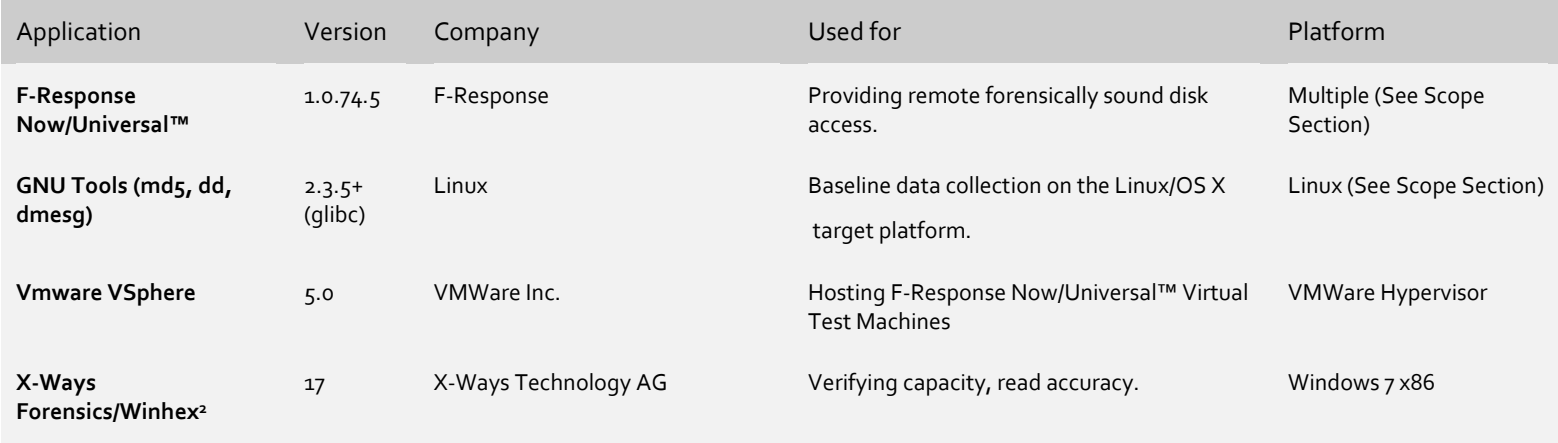

 $\overline{a}$ 

<sup>2</sup> X-Ways permission granted for use of demonstration licensed version.

#### <span id="page-13-0"></span>TEST RESULT DETAILS<sup>3</sup>

#### <span id="page-13-1"></span>OBTAIN BASELINE (WINDOWS)

Step 1, Open X-Ways WinHex go to Tools->Open Disk and select the first physical disk, record the provided total number of bytes and sector size. Divide the total number of bytes by the sector size to obtain the sector count. Record the provided values.

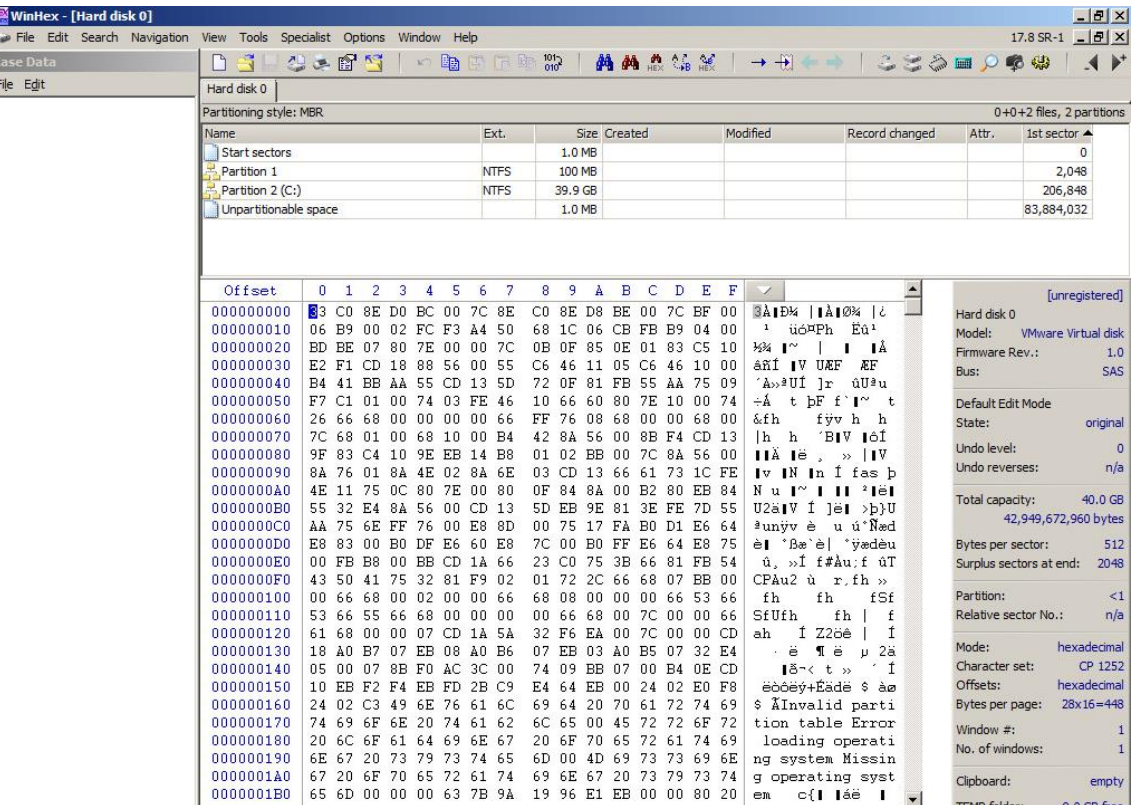

 $\overline{a}$ 

<sup>&</sup>lt;sup>3</sup> All testing details assume the F-Response Now/Universal Resource has been properly connected using one of the many editions of F-Response Now/Universal software products, as this process is detailed in numerous training manuals and quick start quides available on the F-Response Now/Universal website [\(www.F-Response Now/Universal.com\)](http://www.f-switch.com/) it will not be duplicated herein. In addition while only one baseline collection effort is contained herein, this process was repeated for all platforms identified under the Scope section of this document.

Step 2, Obtain file hash value and data hash value, select a system file, double click on it, and select Tools->Compute Hash, select md5 hash and record this value.

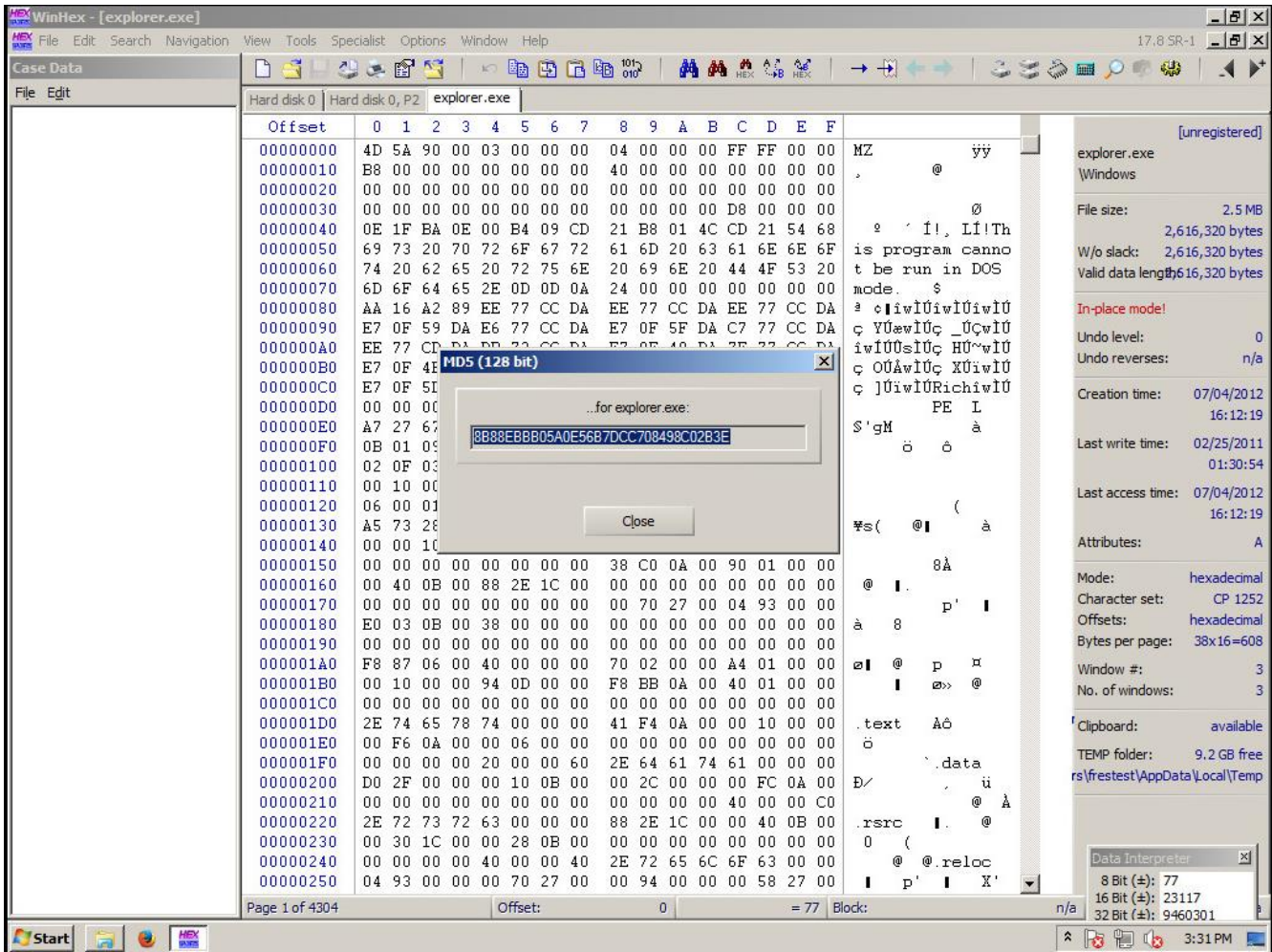

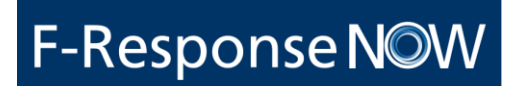

Step 3, Select a single sector on the disk, select Tools->Compute Hash (MD5 128 bit), record the resulting hash value.

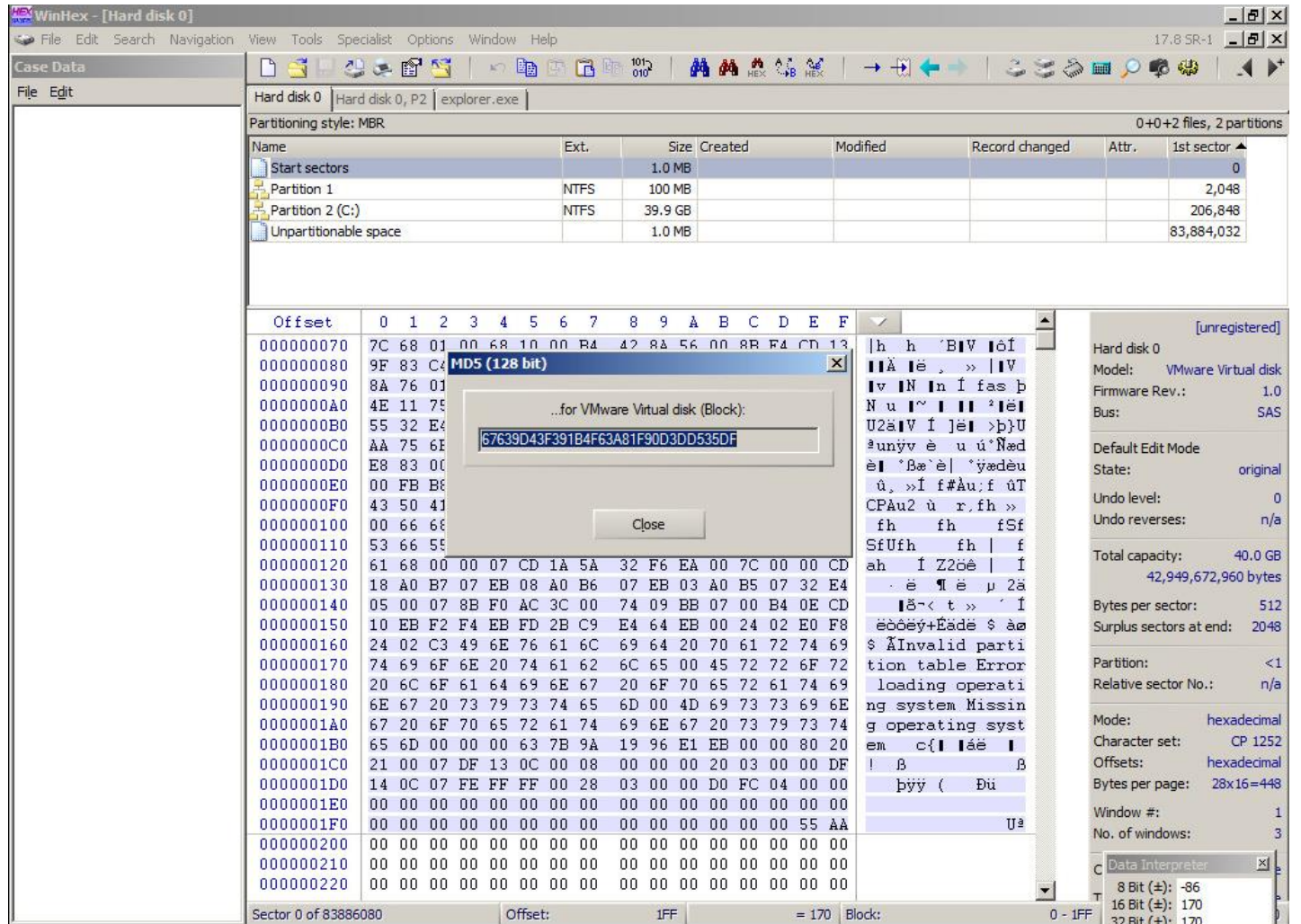

#### <span id="page-16-0"></span>OBTAIN BASELINE (LINUX)

Step 1, Use "fdisk –l | more" to return the total capacity and bytes per sector on the attached disk(s).

Disk /dev/sda: 42.9 GB, 42949672960 bytes 255 heads, 63 sectors/track, 5221 cylinders, total 83886080 sectors Units = sectors of  $1 * 512 = 512$  bytes Sector size (logical/physical):  $51\overline{2}$  bytes /  $51\overline{2}$  bytes I/O size (minimum/optimal): 512 bytes  $/$  512 bytes Disk identifier: 0x000dfb79 Device Boot Id System Start End Blocks  $\lambda$ deu $\lambda$ sda $1 \rightarrow$ 2048 499711 248832 83 Linux /dev/sda2 5 Extended 501758 83884031 41691137 /dev/sda5 501760 83884031 41691136 8e Linux LUM Disk /dev/mapper/lin64--ubuntu14srv--vq-root: 41.6 GB, 41615884288 bytes 255 heads, 63 sectors/track, 5059 cylinders, total 81281024 sectors Units = sectors of  $1 * 512 = 512$  bytes Sector size (logical/physical):  $51\overline{2}$  bytes /  $51\overline{2}$  bytes I/O size (minimum/optimal): 512 butes  $/$  512 butes Disk identifier: 0x00000000 Disk /dev/mapper/lin64--ubuntu14srv--vq-root doesn't contain a valid partition table Disk /dev/mapper/lin64--ubuntu14srv--vq-swap 1: 1073 MB, 1073741824 bytes 255 heads, 63 sectors/track, 130 culinders, total 2097152 sectors Units = sectors of  $1 * 512 = 512$  bytes Sector size (logical/physical): 512 bytes  $\overline{\phantom{0}}$  512 bytes  $I/O$  size (minimum/optimal): 512 bytes / 512 bytes Disk identifier: 0x00000000

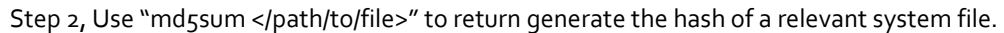

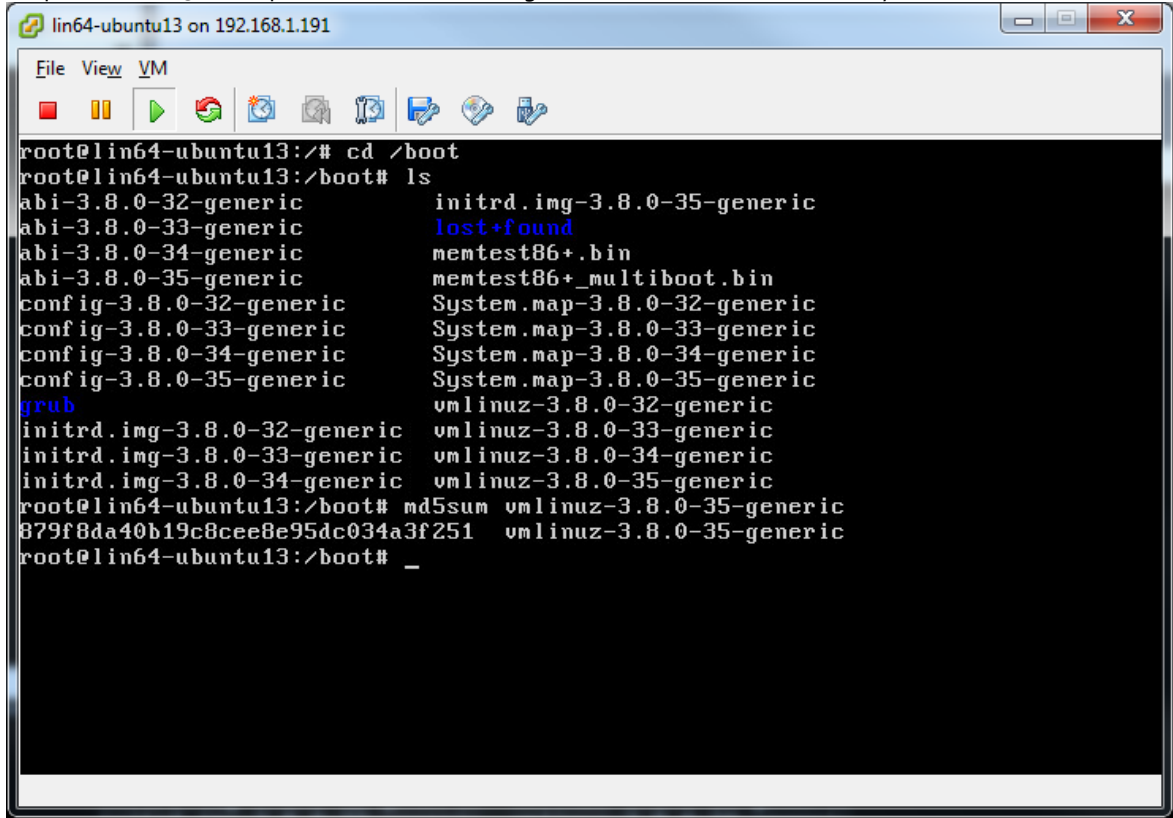

Step 3, Use "dd if=/dev/<disk> bs=1b count=1 | md5sum" to generate the hash of a single sector on the disk.

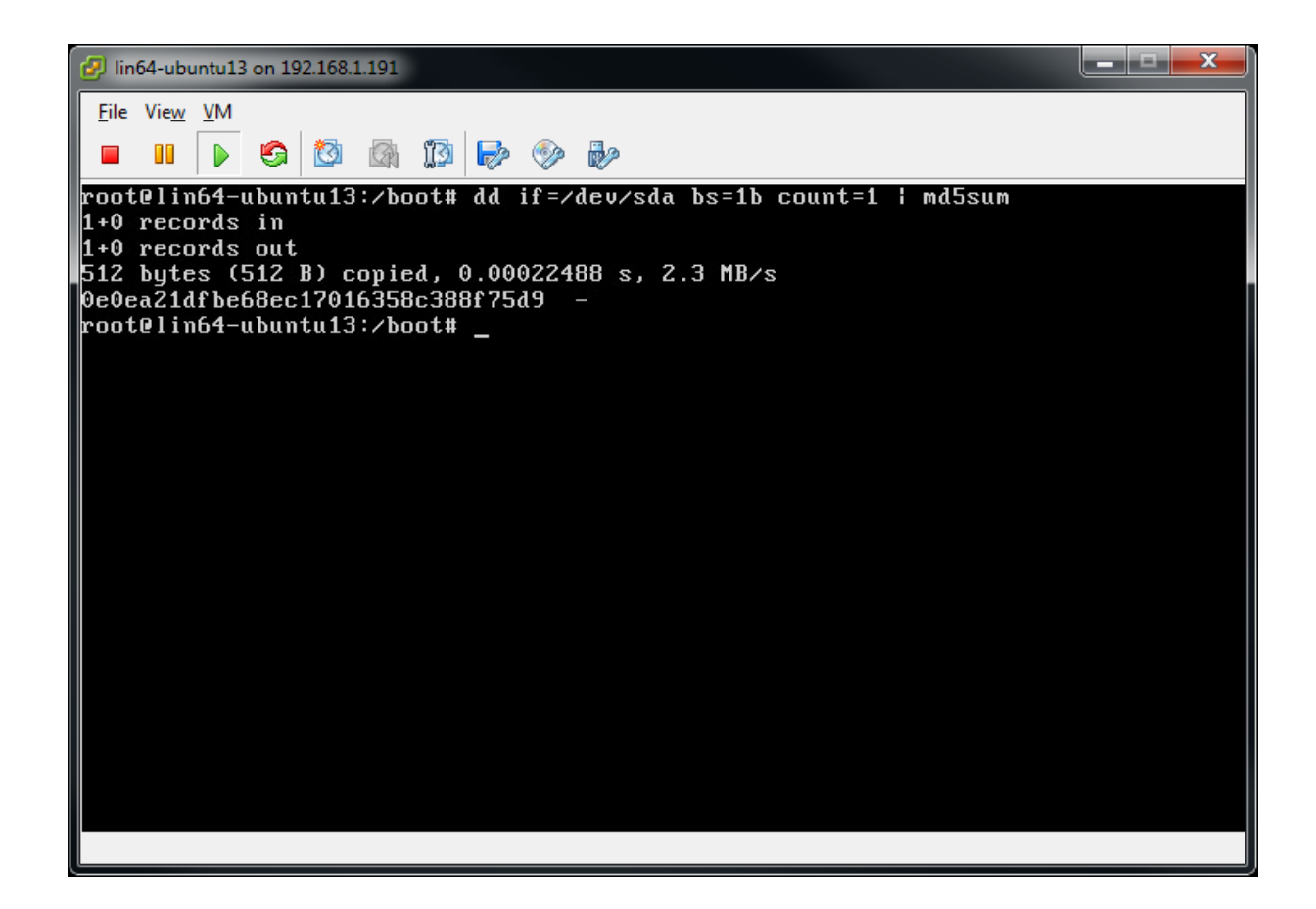

### <span id="page-19-0"></span>OBTAIN BASELINE (APPLE OS X)

Step 1, Open a terminal window in Apple OS X and type "diskutil info rdisko" to obtain total disk size in bytes and sector size in bytes.

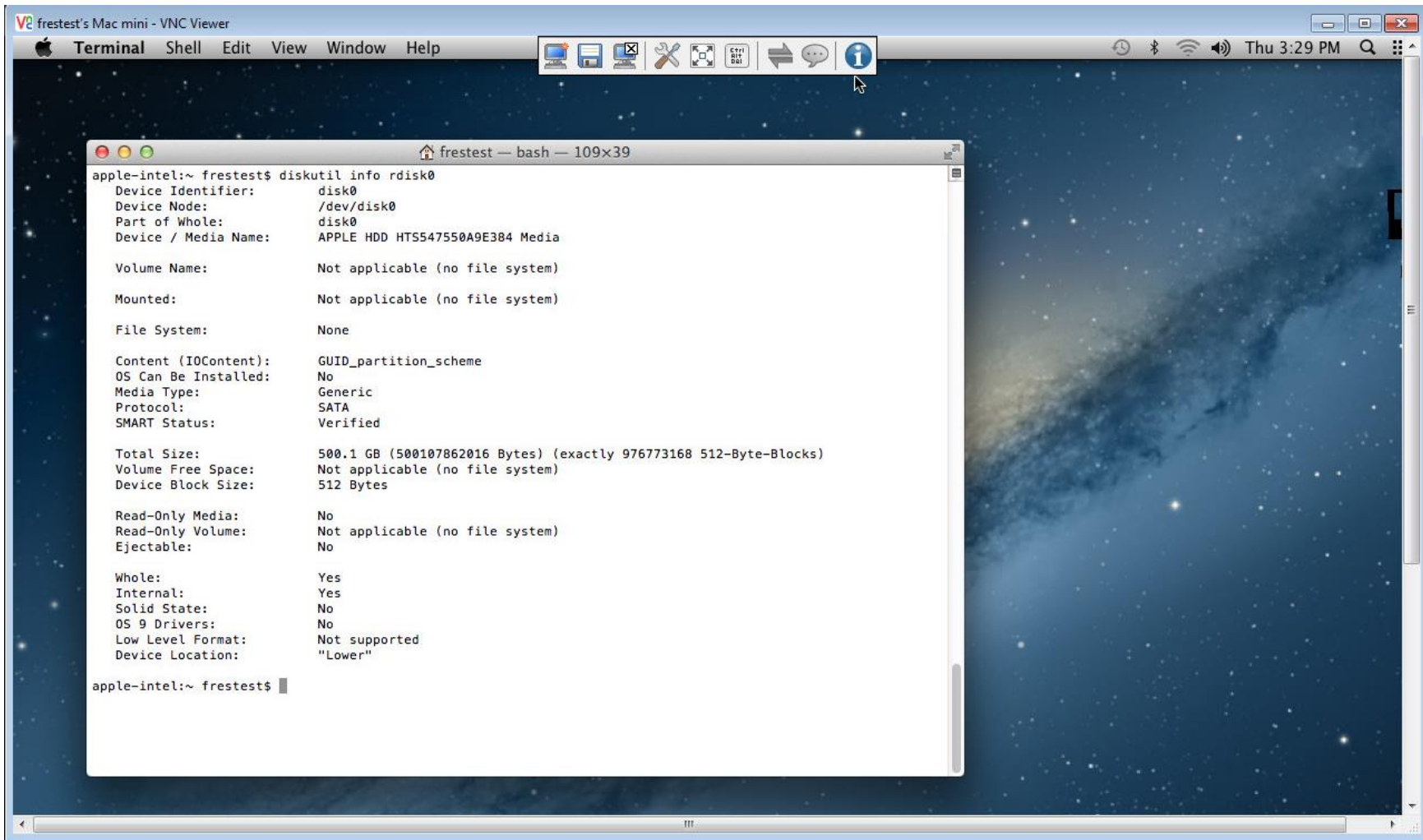

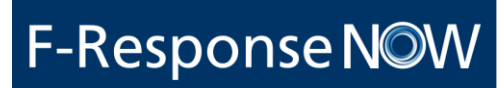

Step 2, Open a Terminal window in Apple OS X and use the following commands to obtain file and data hashes "md5 <path/to/file>" and "dd if=/dev/rdisk0 bs=1b count=1 | md5".

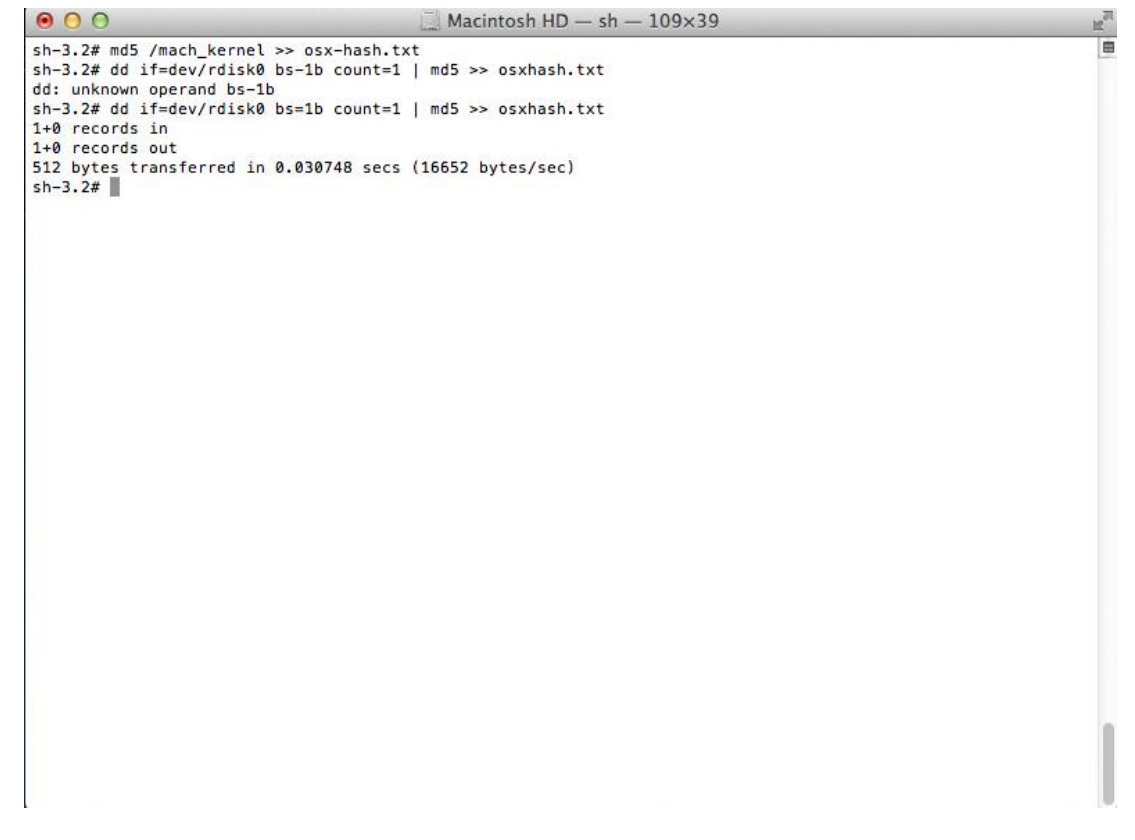

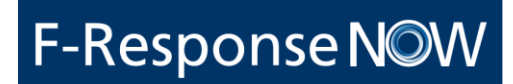

#### <span id="page-21-0"></span>DISK VALIDITY TESTING – WINHEX

Step 1: Open X-Ways Forensics go to Tools -> Open Disk and select the F-Response Now/Universal presented physical resource.

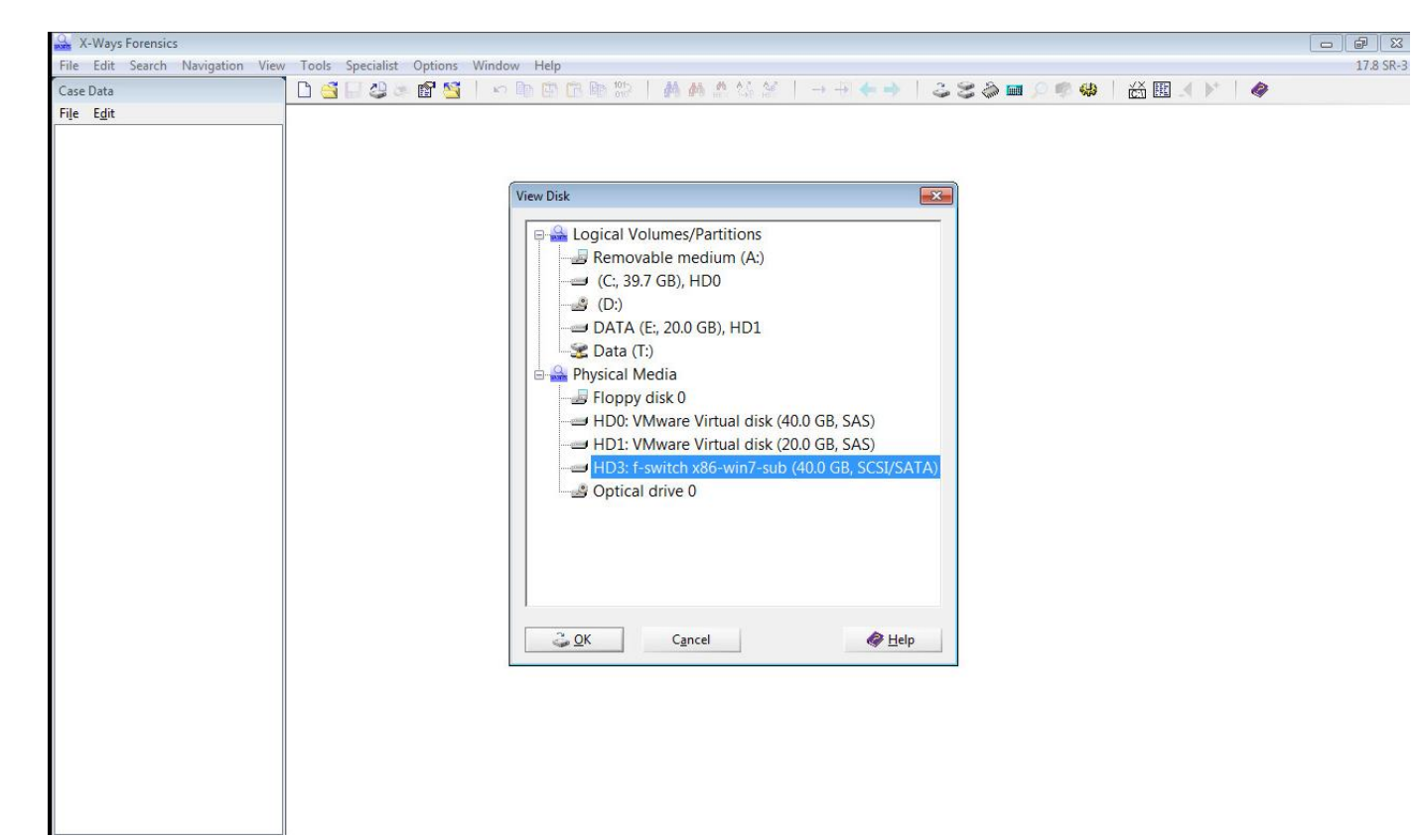

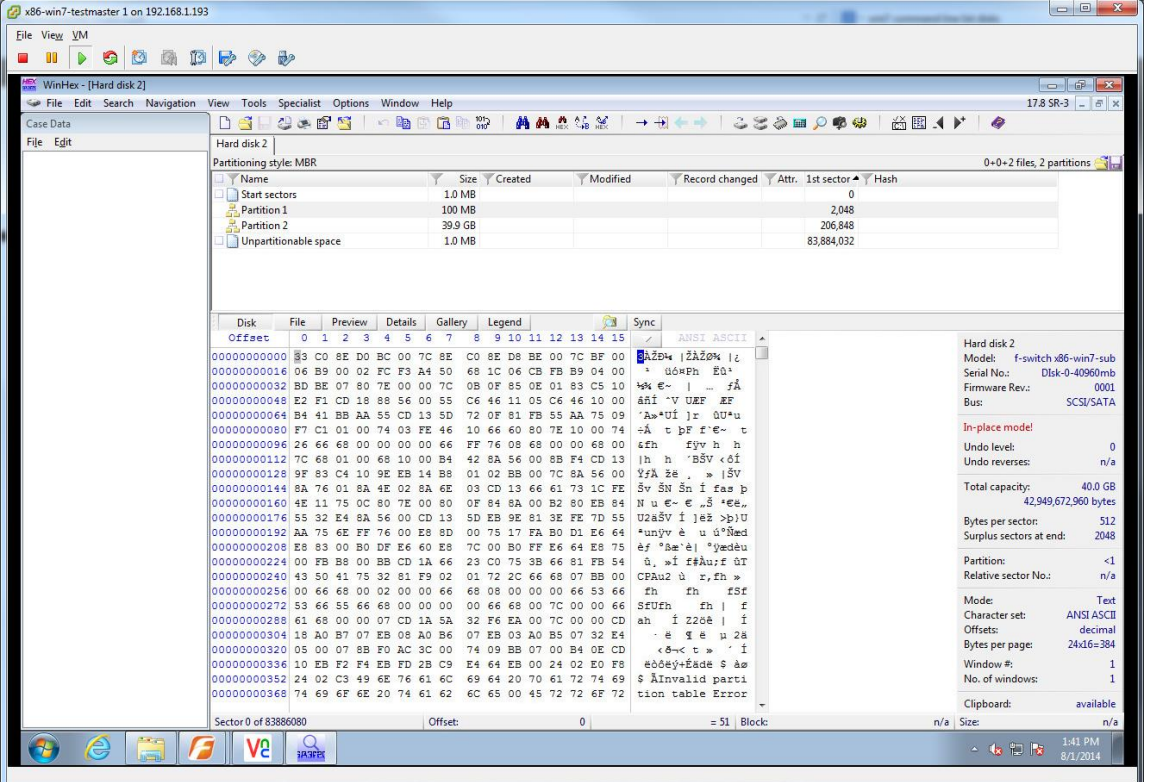

Step 2, Note Total capacity. Divide total number of bytes by number of bytes per sector to obtain total sector count

### <span id="page-23-0"></span>READ ACCURACY TESTING – WINHEX, X-WAYS

Step 1, Open F-Response Now/Universal presented disk/share in X-Ways. Note total number of bytes and bytes per sector and compare to baseline.

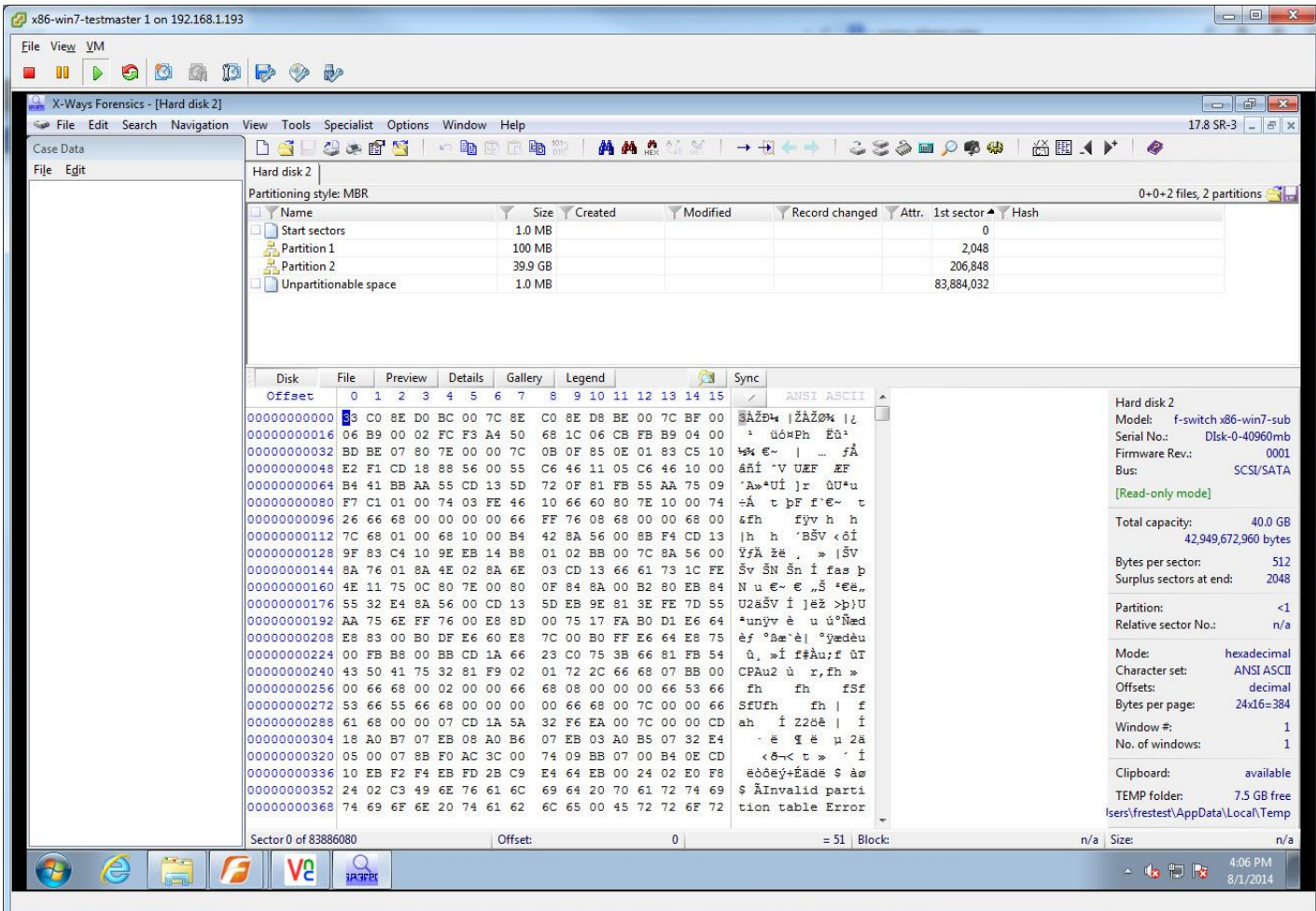

Step 2,Select the sector of disk hashed previously during the baseline gathering phase. Press Ctrl-F2 to bring up the hashing dialog. Select MD5 as the hashing type and press Ok, record and compare resulting hash with hash obtained during baseline operation.

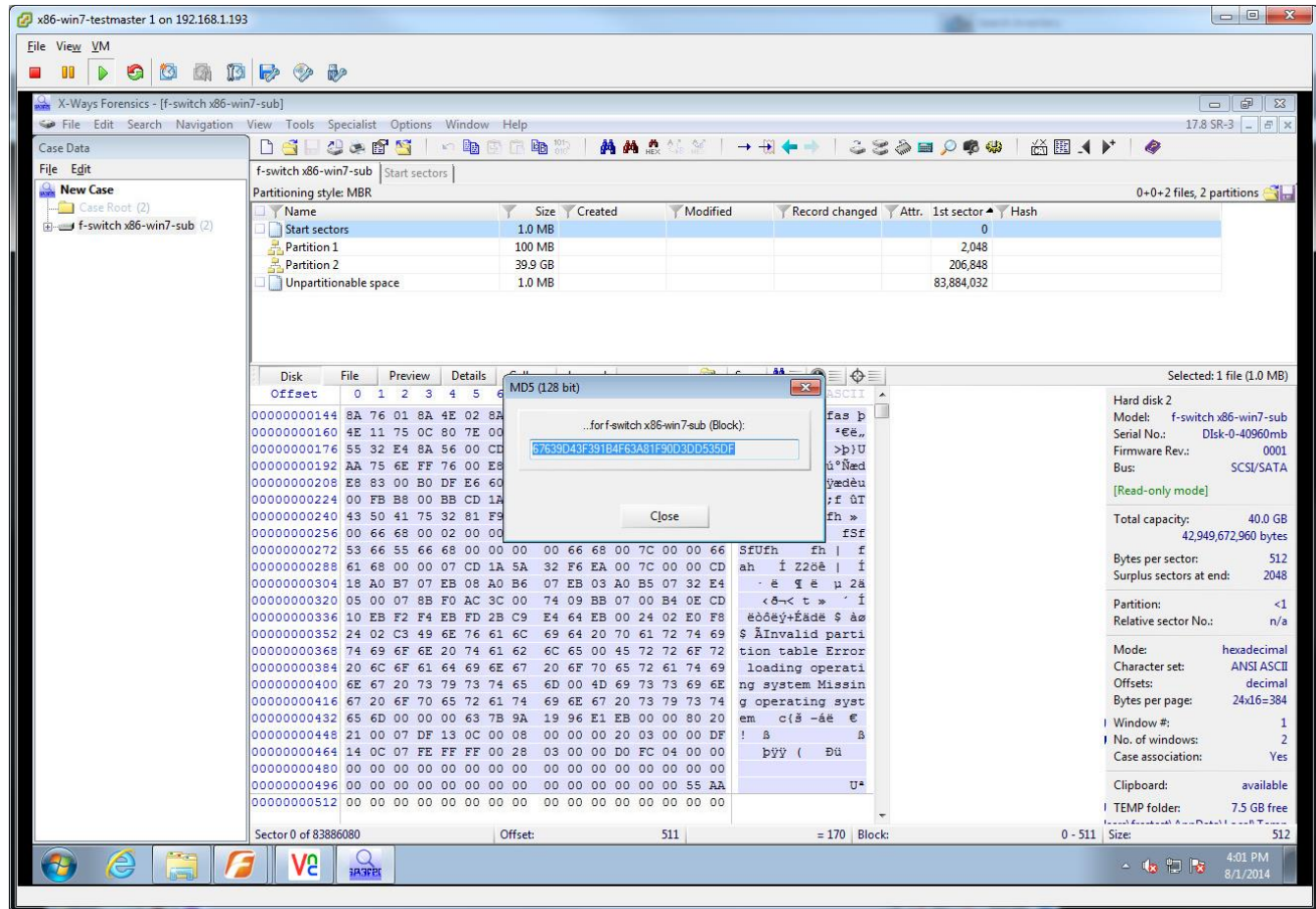

Step 3, Browse and select file. Choose Specialist->Refine Volume Snapshot->Compute hash\_MD5(128 bit)->Option button for 'Apply to tagged files only'->OK button to calculate Hash value.

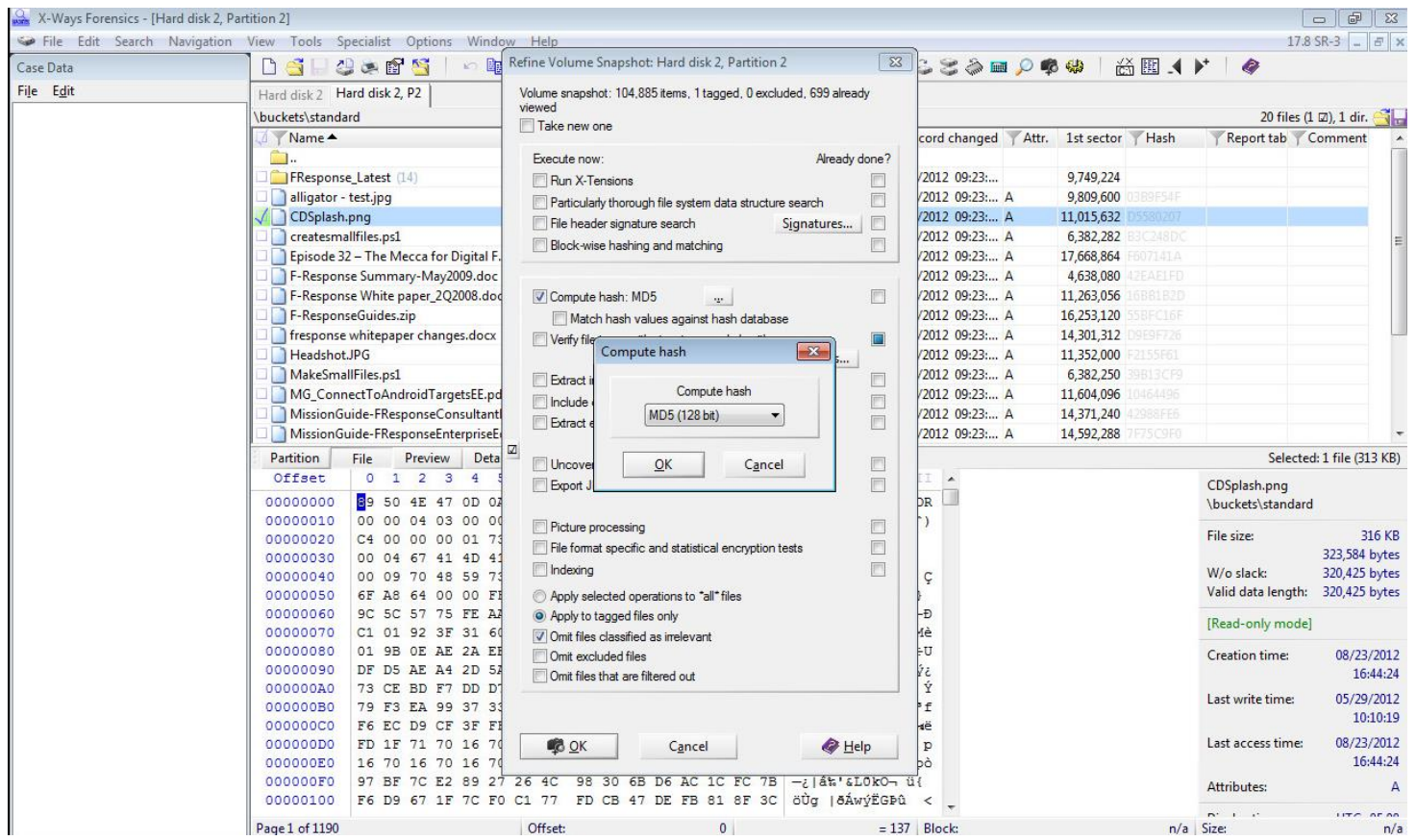

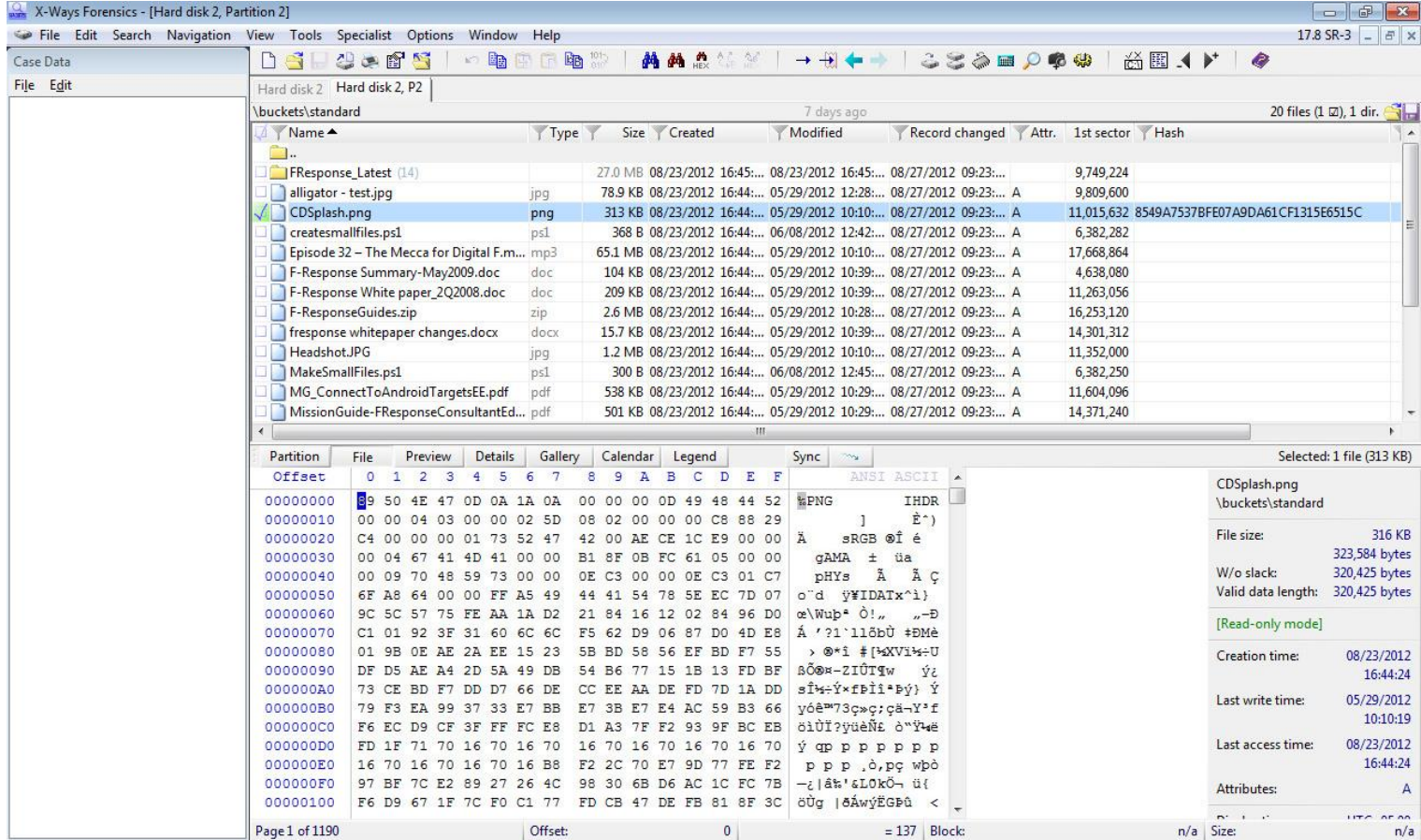

Step 4, Record and review the resulting hash value.

#### <span id="page-27-0"></span>WRITE PREVENTION TESTING – WINDOWS

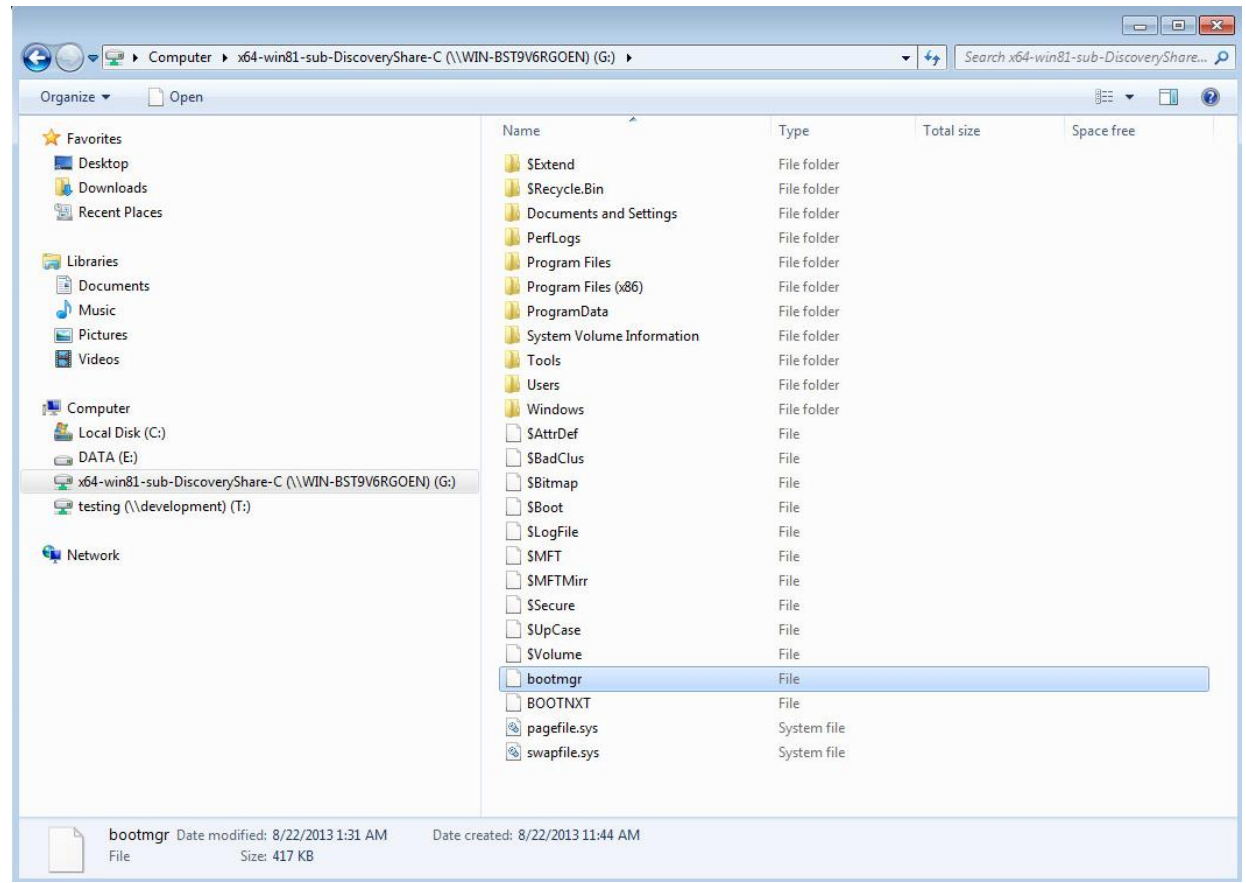

Step 1, Open newly mounted F-Response Now/Universal Discovery Share, select a file, type Delete or Shift+Delete to attempt to delete the file-- Option does not exist.

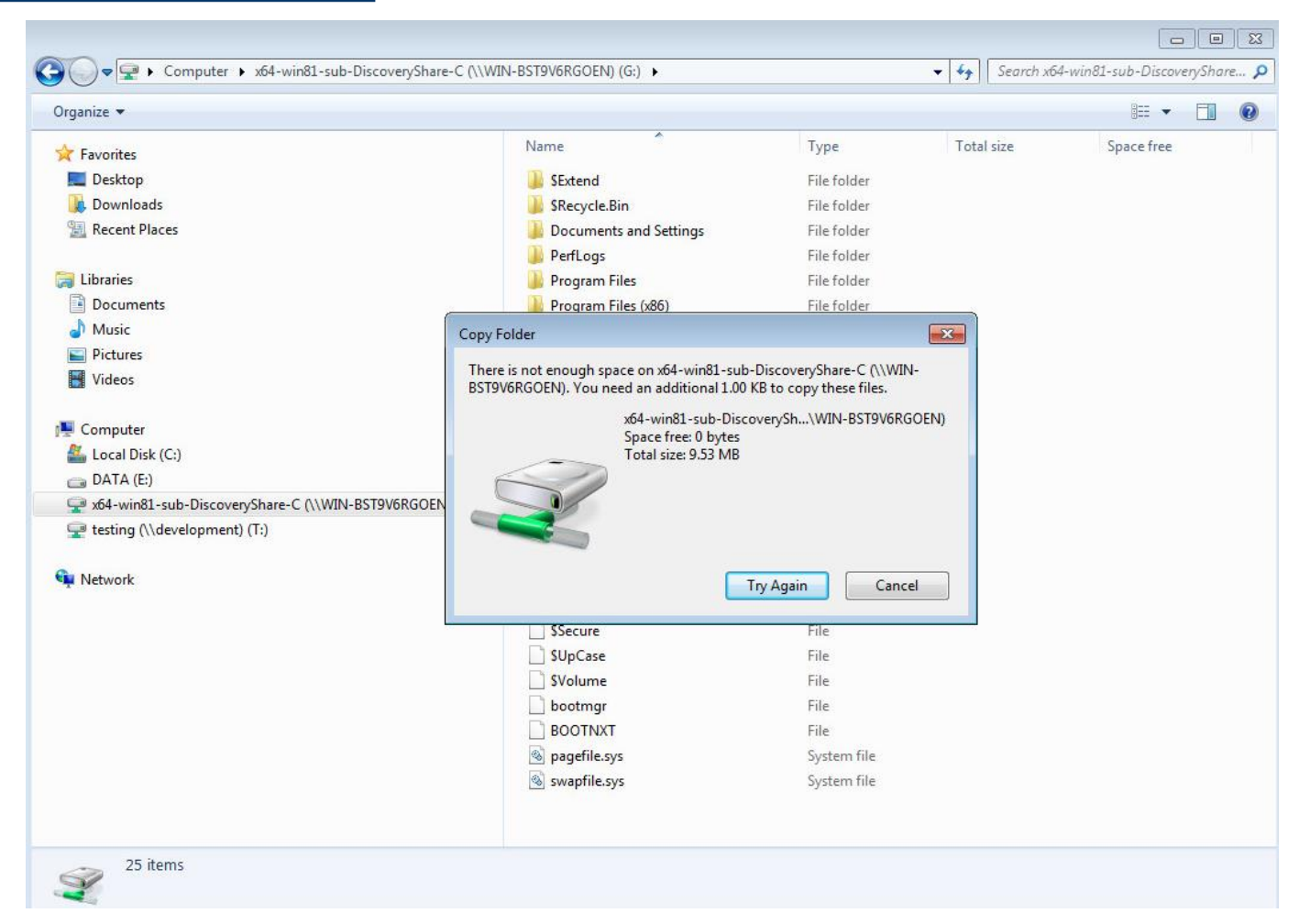

Step 2, Select a file from the local disk and attempt to copy and paste it to the F-Response Now/Universal Discovery Share.

Step 3, Open Disk Manager to review the F-Response Now/Universal presented physical disk. Note the system sees the disk as Read Only.

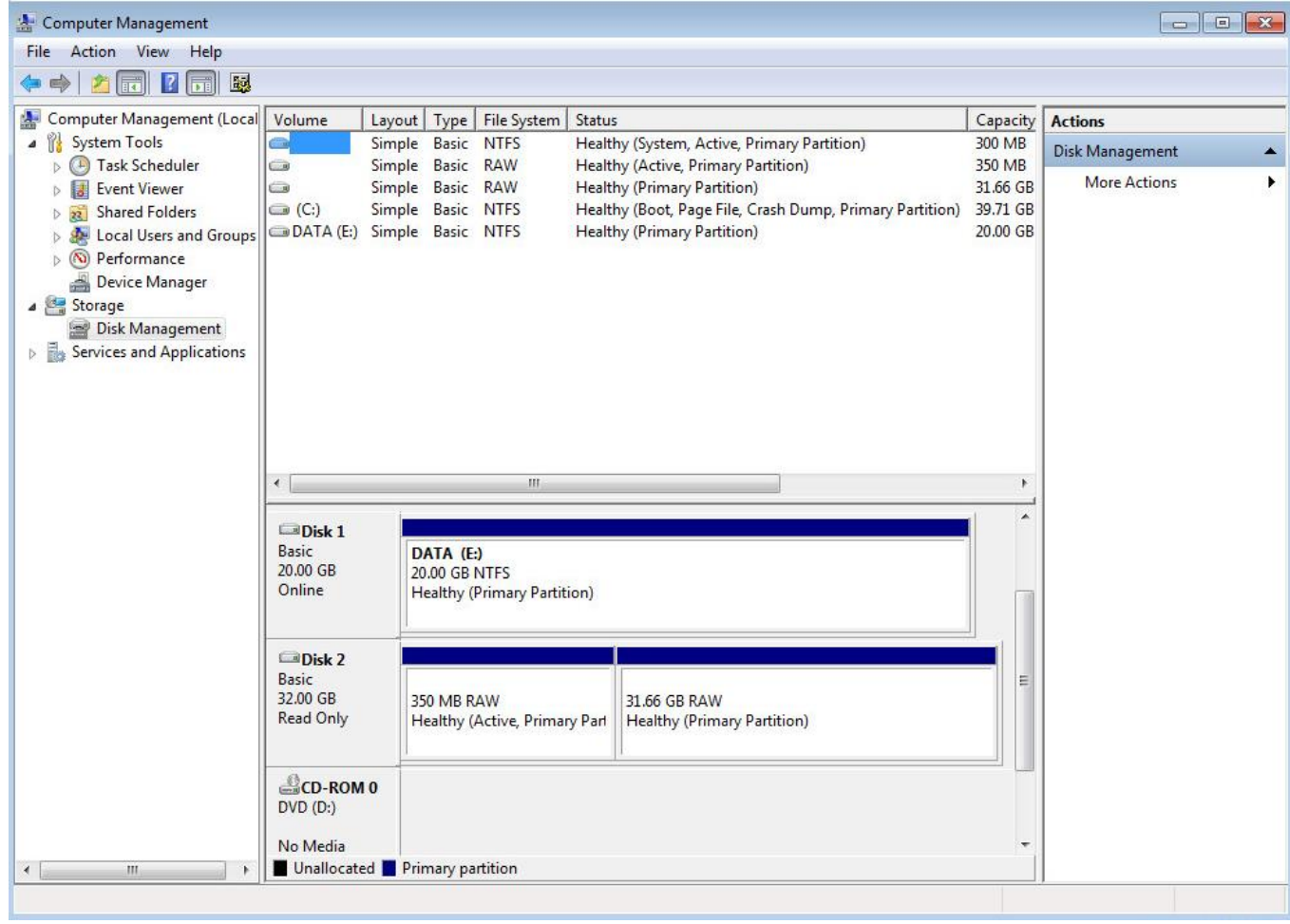

Step 4, Open WinHex and navigate to Tools ->File Tools->Wipe Securely->Choose a file from the F-Response Now/Universal presented source(s)

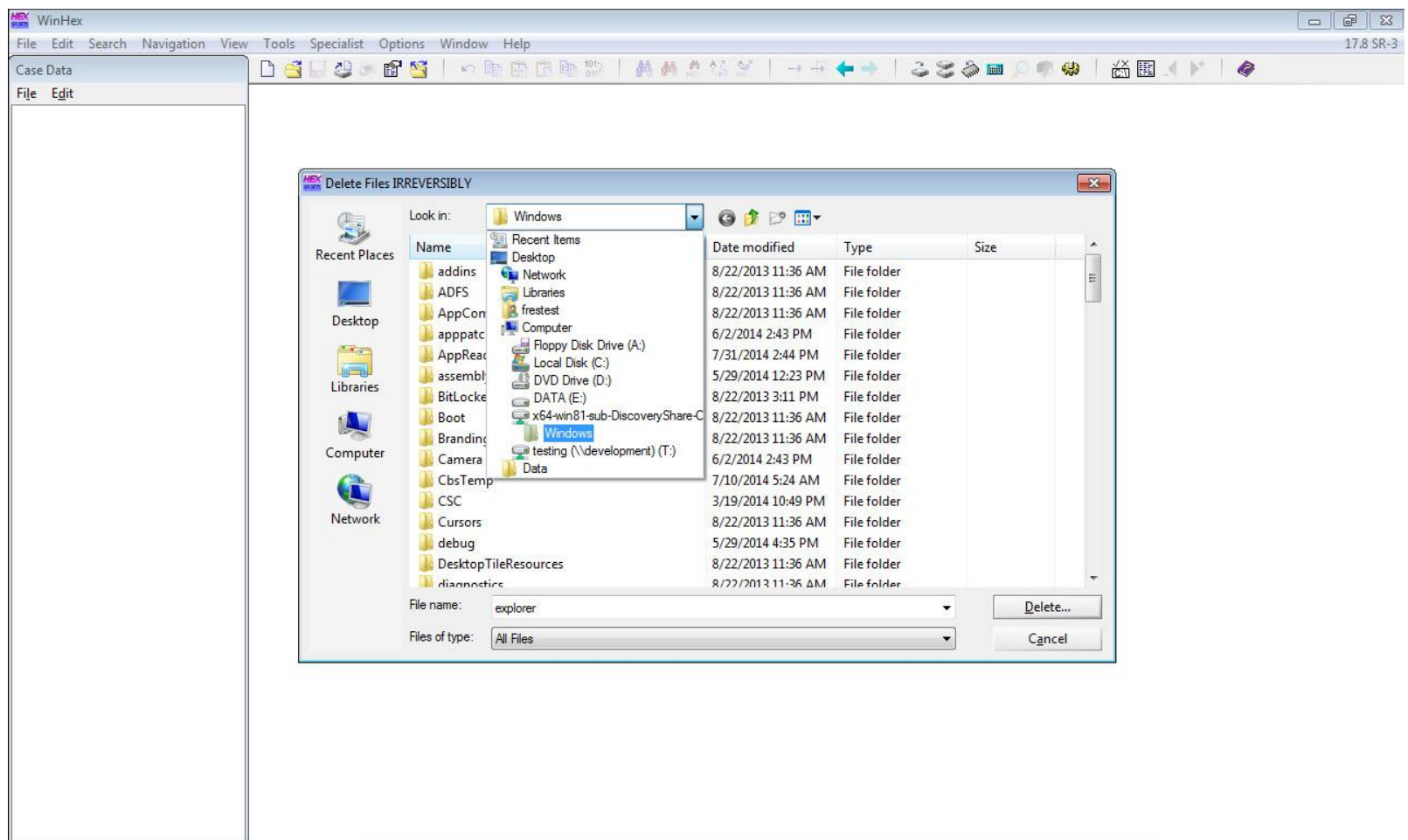

Step 5, ->Click Delete->OK->OK

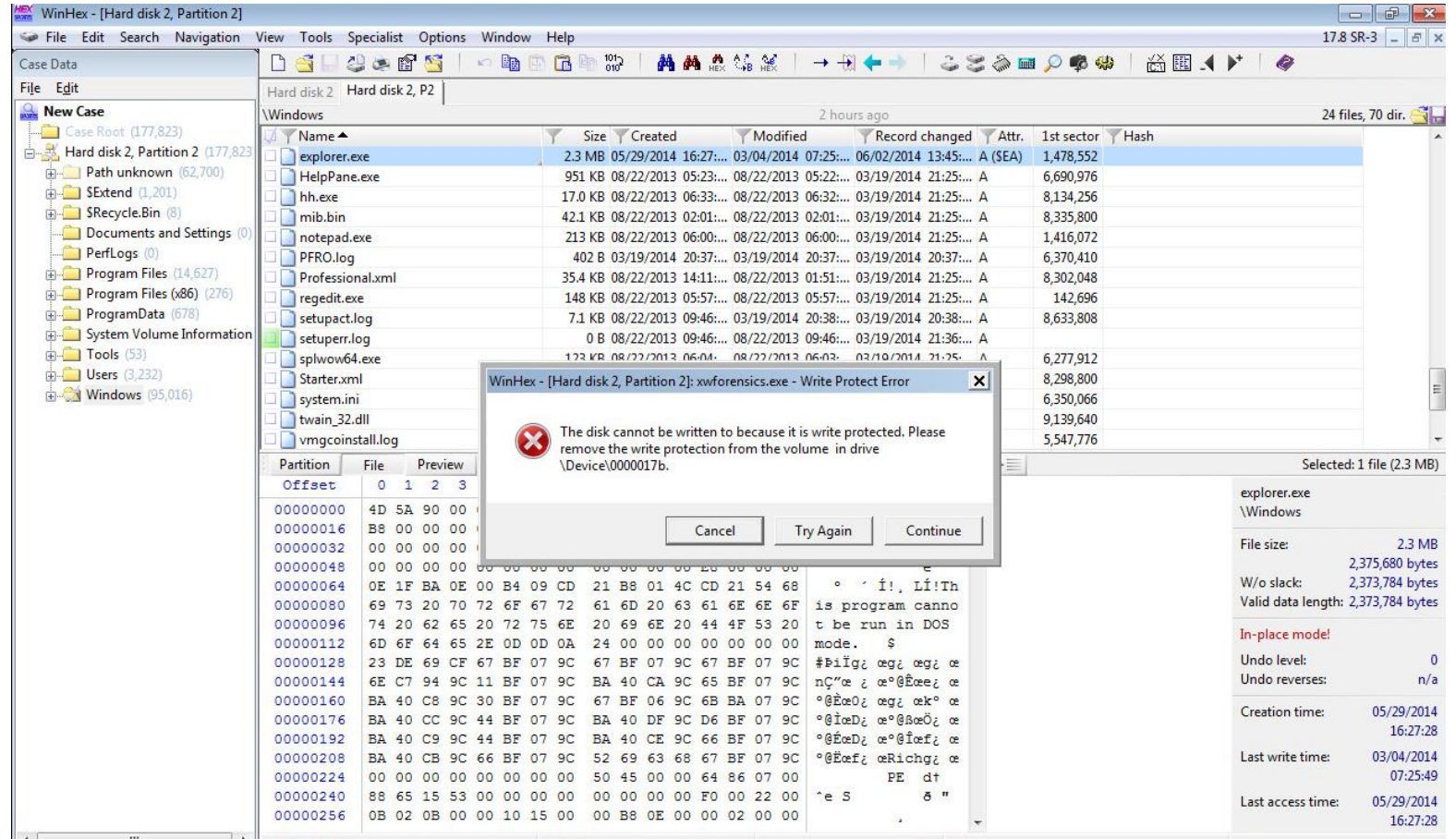

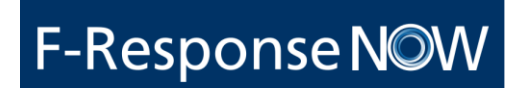

Step 6, Return to F-Response Now/Universal testing computer, confirm no data changes have occurred.

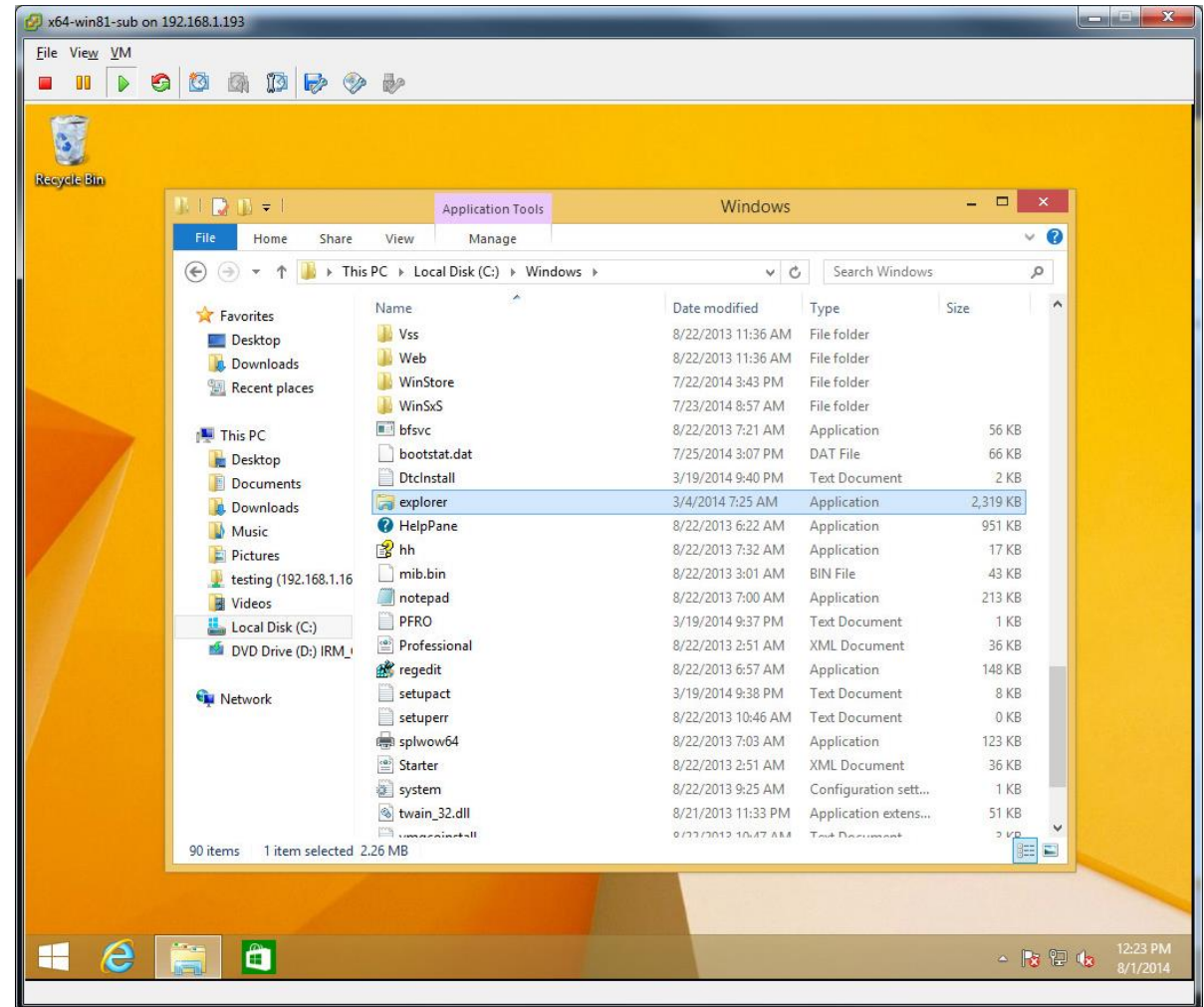

#### <span id="page-33-0"></span>WRITE PREVENTION TESTING – LINUX, APPLE OS X

F-Response NOW

Step 1, Open the attached disk using X-Ways Forensics, record the value of sector zero.

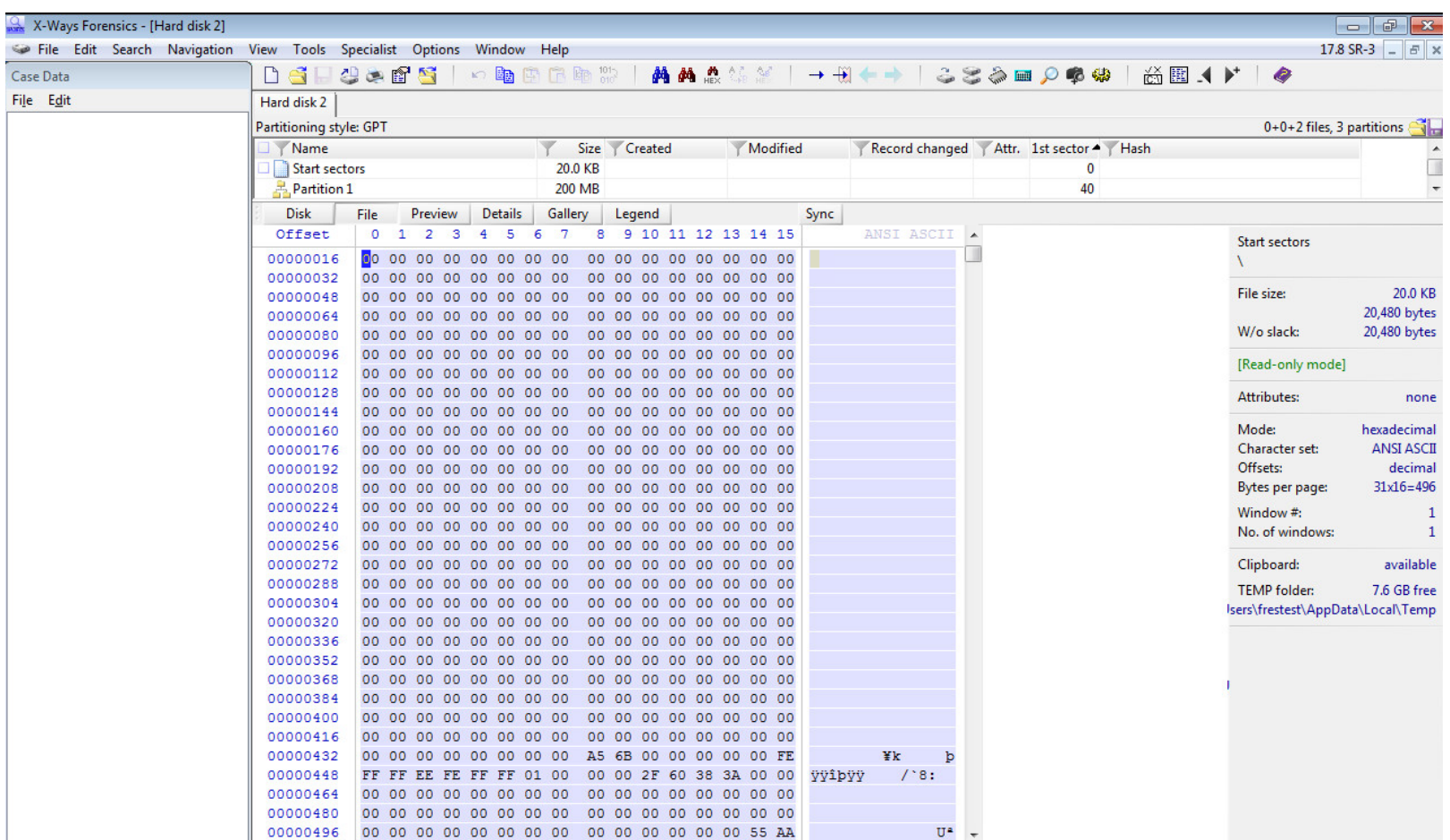

Step 2, Use Winhex to Wipe Start Sectors securely.

F-Response NOW

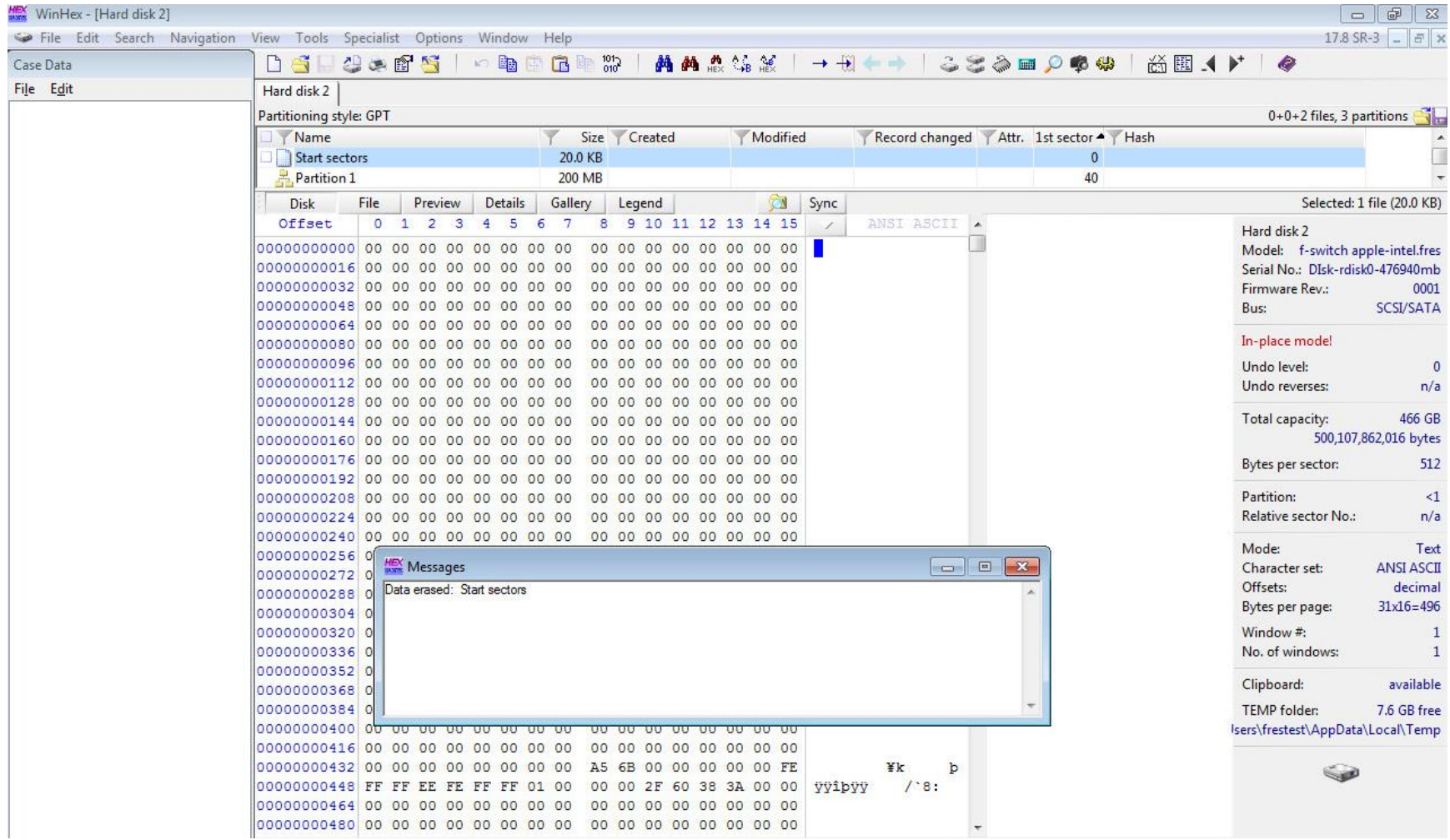

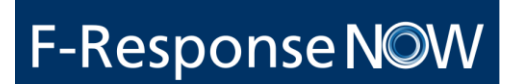

Step 3, On the original disk, dump the sector in question using dd and hexdump, compare the resulting values to confirm no writes have taken place.

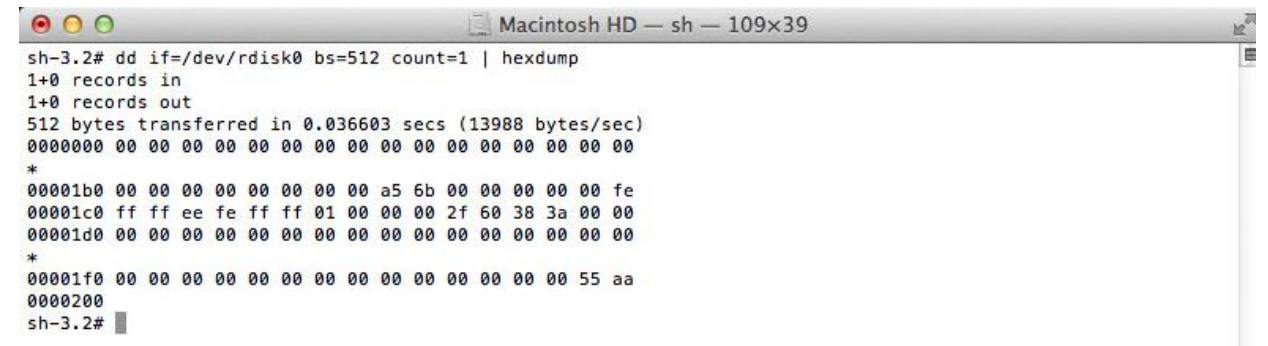

### <span id="page-36-1"></span><span id="page-36-0"></span>APPENDIX A. CONTACTS

### **Agile Risk Management LLC DBA F-RESPONSE**

3333 W Kennedy Blvd Suite 201

Tampa, FL 33609

Table 1: Agile Risk Management LLC Contacts

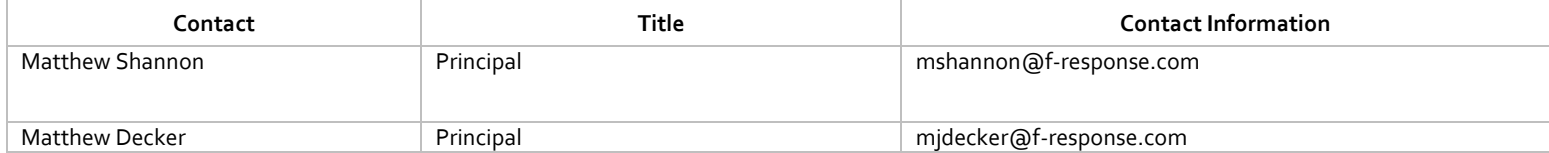

### <span id="page-37-0"></span>APPENDIX B. LEGAL NOTICES

Copyright © 2014 Agile Risk Management, LLC. All rights reserved.

This document is protected by copyright with all rights reserved.

#### <span id="page-37-1"></span>TRADEMARKS

F-Response® is a registered trademark of Agile Risk Management, LLC. All other product names or logos mentioned herein are used for identification purposes only, and are the trademarks of their respective owners.

#### <span id="page-37-2"></span>STATEMENT OF RIGHTS

Agile Risk Management, LLC products incorporate technology that is protected by U.S. patent and other intellectual property (IP) rights owned by Agile Risk Management LLC, and other rights owners. Use of these products constitutes your legal agreement to honor Agile Risk Management, LLC's IP rights as protected by applicable laws. Reverse engineering, de-compiling, or disassembly of Agile Risk Management, LLC products is strictly prohibited.

#### <span id="page-37-3"></span>DISCLAIMER

While Agile Risk Management LLC has committed its best efforts to providing accurate information in this document, we assume no responsibility for any inaccuracies that may be contained herein, and we reserve the right to make changes to this document without notice.